## **راهنمای شرکت در دوره**

**در ابتدا با یکی از مرورگرهای فایرفاکس و کروم وارد سامانه آموزش کارکنان دستگاههای اجرایی به آدرس : [ir.mporg-erqz.education://https](https://education.erqz-mporg.ir/) شده و همانند تصویر برروی لینک خبر شرکت در دوره کلیک نمایید.**

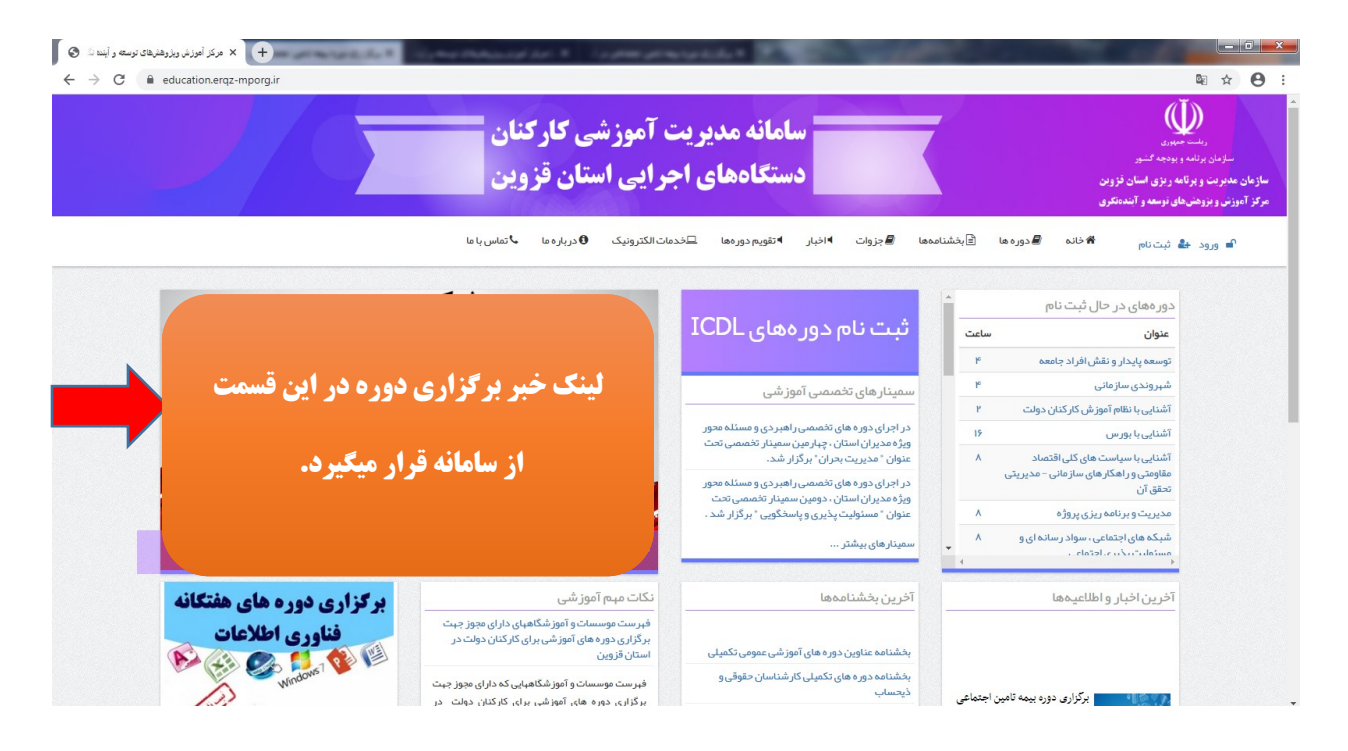

**\*\* توجه: جلسه آموزشی این دوره از طریق نرم افزار** connect Adobe **می باشد. لذا چناچه نرم افزار برروی سیستم شما نصب نمی باشد از طریق لینک ذیل نسبت به دانلود و نصب نرم افزار اقدام نمایید.**

**الزم به توضیح است شرکت در دوره از طریق تلفن همراه نیز امکان پذیر بوده و برای دانلود نرم افزار اندروید از طریق لینک زیر اقدام نمایید.**

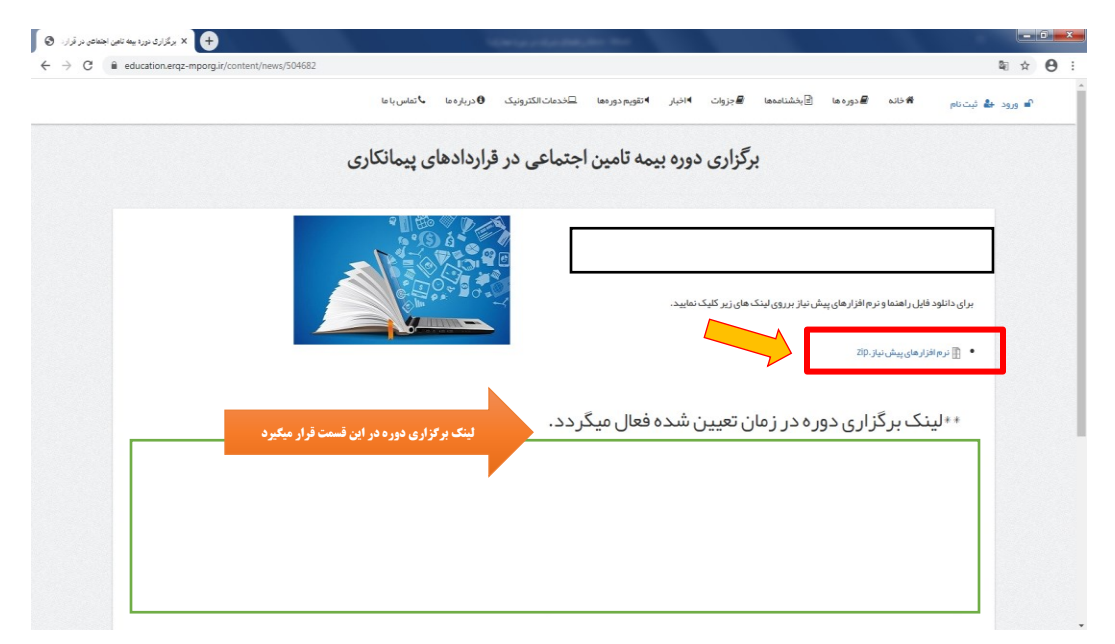

**برای شرکت در دوره برروی لینک شرکت در دوره که در زمان برگزاری آزمون فعال میگردد کلیک نموده و وارد نرم افزار connect Adobe شوید. و گزینه Guest را انتخاب و در قسمت مربوط به نام، نام و نام خانوادگی خود را وارد نموده و برروی گزینه مشخص شده در تصویر کلیک نمایید.**

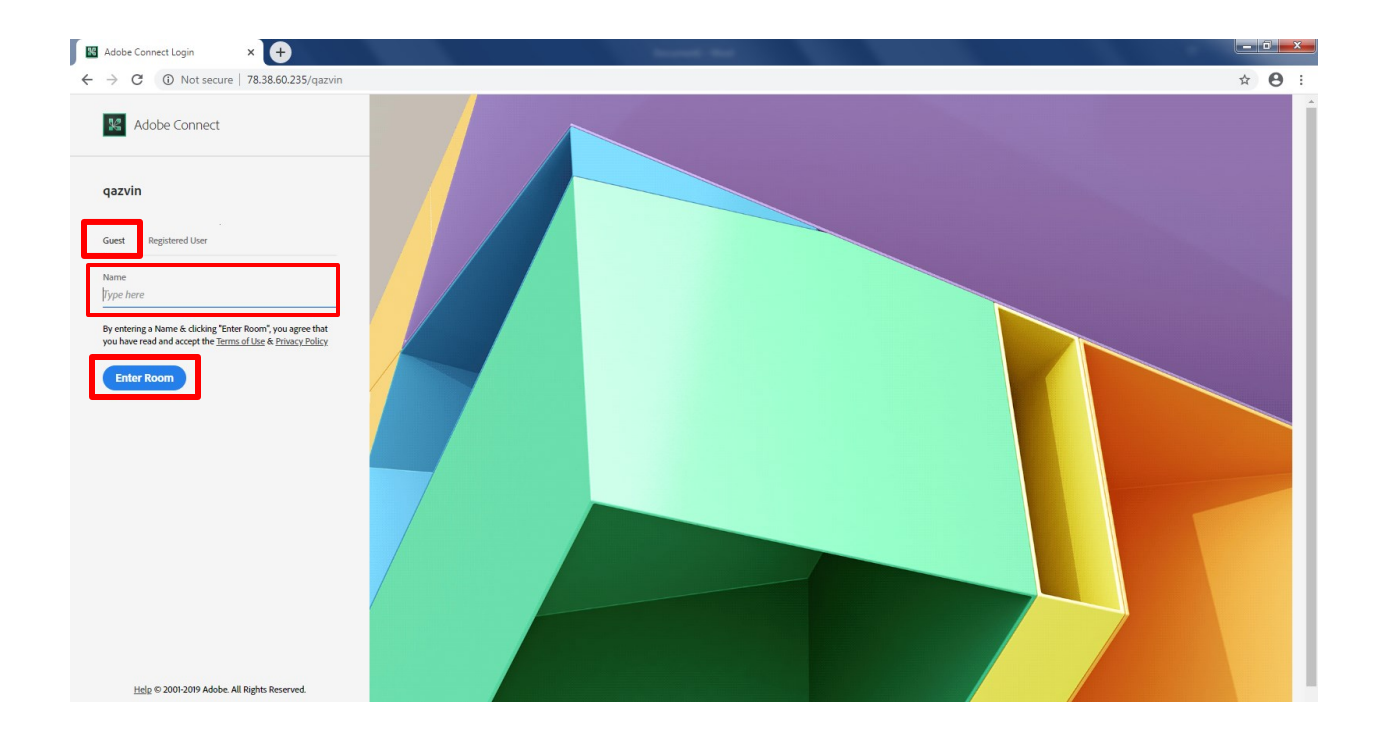